Fiche pratique la-vie-scolaire

## Publiez les bulletins

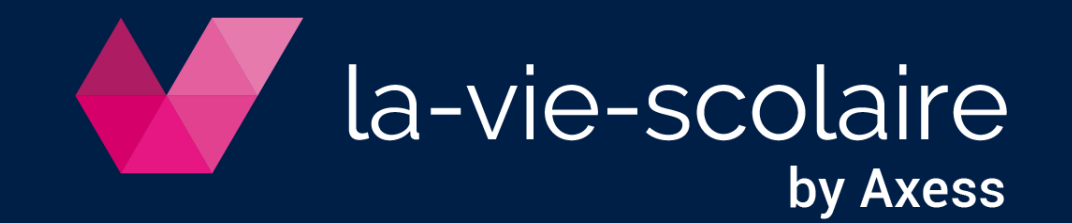

**I. Choisissez le format de votre bulletin**

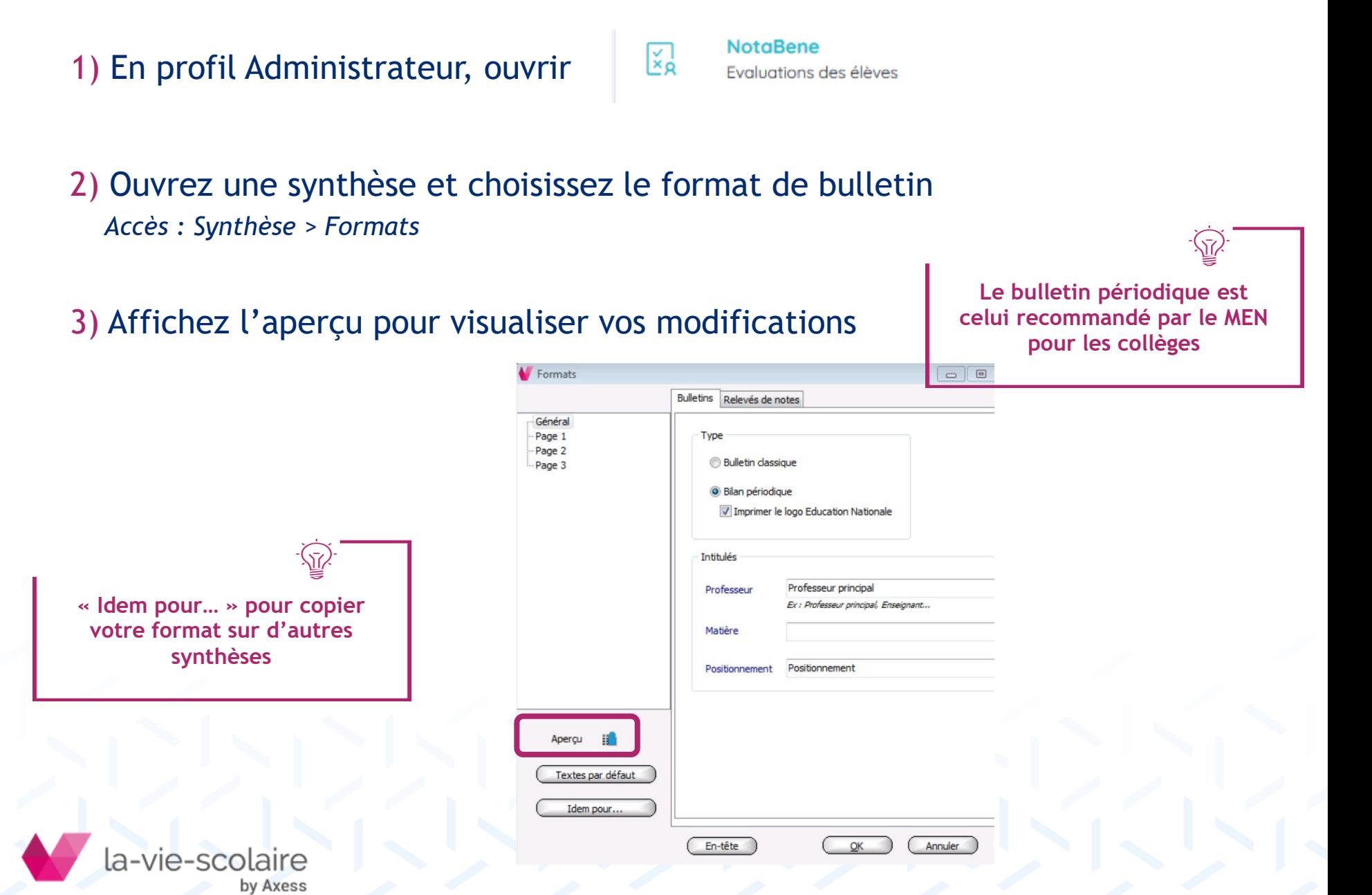

## **II. Publiez le bulletin**

## *Accès : Fichier > Imprimer*

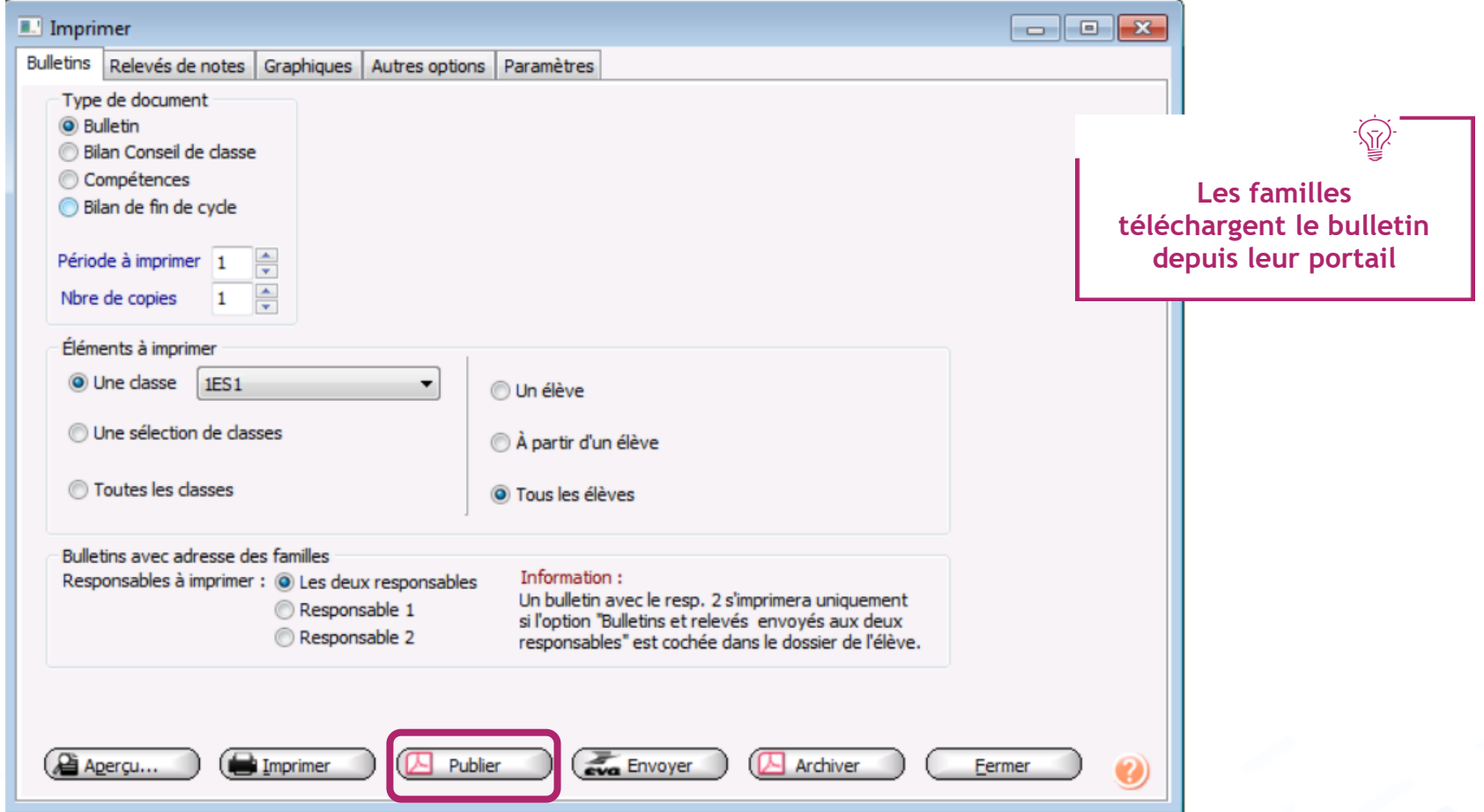

Faites votre sélection classe(s), élève(s), et cliquez sur « Publier »

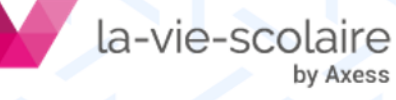

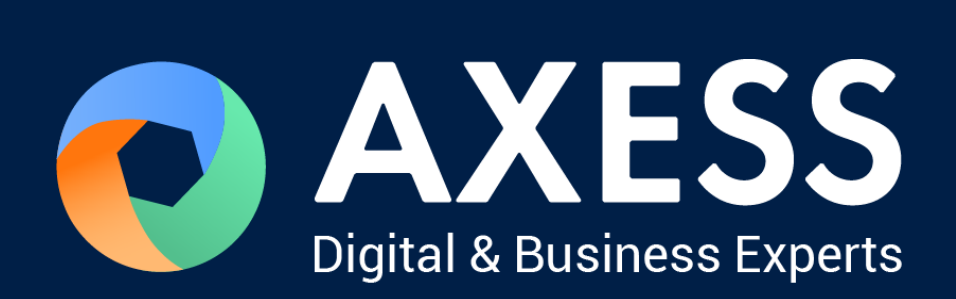

## [www.axess.fr](http://www.axess.fr/)